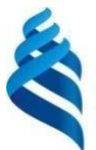

МИНИСТЕРСТВО НАУКИ И ВЫСШЕГО ОБРАЗОВАНИЯ РОССИЙСКОЙ ФЕДЕРАЦИИ Федеральное государственное автономное образовательное учреждение высшего образования

**«Дальневосточный федеральный университет»**

(ДВФУ)

**ПОЛИТЕХНИЧЕСКИЙ ИНСТИТУТ (Школа)**

СОГЛАСОВАНО УТВЕРЖДАЮ Руководитель образовательной программы

Директор выпускающего структурного подразделения

 $\theta$   $\infty$ 

Л.Г. Стаценко (И.О. Фамилия)

 $\theta$  course

Л.Г. Стаценко (подпись) (И.О. Фамилия) «29» декабря 2022 г.

# РАБОЧАЯ ПРОГРАММА ДИСЦИПЛИНЫ

Радиопередающие устройства систем радиосвязи **Направление подготовки 11.03.02 Инфокоммуникационные технологии и системы связи** Системы радиосвязи и радиодоступа **Форма подготовки очная**

Рабочая программа составлена в соответствии с требованиями Федеральногогосударственного образовательного стандарта по направлению подготовки

11.03.02 Инфокоммуникационные технологии и системы связи, утвержденного приказом Минобрнауки России от 19.09.2017 г. №930.

Рабочая программа обсуждена на заседании департамента электроники, телекоммуникации и приборостроения протокол № 5 от «29» декабря 2022 г.

Директор департамента электроники, телекоммуникации и приборостроения: д.ф.-м.н., профессор Стаценко Любовь Григорьевна Составитель (ли): ст. преподаватель Надымов Алексей Владимирович

> Владивосток 2022

*1. Рабочая программа пересмотрена на заседании Департамента/кафедры/отделения (реализующего дисциплину) и утверждена на заседании Департамента/кафедры/отделения (выпускающего структурного подразделения), протокол от « » 202 г. №*

*2. Рабочая программа пересмотрена на заседании Департамента/кафедры/отделения (реализующего дисциплину) и утверждена на заседании Департамента/кафедры/отделения (выпускающего структурного подразделения), протокол от « »*

*202 г. №*

*3. Рабочая программа пересмотрена на заседании Департамента/кафедры/отделения (реализующего дисциплину) и утверждена на заседании Департамента/кафедры/отделения (выпускающего структурного подразделения), протокол от « » 202 г. №*

*4. Рабочая программа пересмотрена на заседании Департамента/кафедры/отделения (реализующего дисциплину) и утверждена на заседании Департамента/кафедры/отделения (выпускающего структурного подразделения), протокол от « » 202 г. №*

*5. Рабочая программа пересмотрена на заседании Департамента/кафедры/отделения (реализующего дисциплину) и утверждена на заседании Департамента/кафедры/отделения (выпускающего структурного подразделения), протокол от « » 202 г. №*

#### **Аннотация дисциплины**

#### *Радиопередающие устройства систем радиосвязи*

Общая трудоемкость дисциплины составляет 5 зачётных единиц / 180 академических часов. Является дисциплиной профессионального блока дисциплин (модулей) части ОП, изучается на 4 курсе и завершается экзаменом. Учебным планом предусмотрено проведение лекционных занятий в объеме *18 часов*, практических/лабораторных *72 часа*, а также выделены часы на самостоятельную работу студента – *90 часа.*

#### **Языкреализации: русский**

Цель курса: «Радиопередающие устройства систем радиосвязи» является изучение структуры и технических характеристик радиоприемников, особенностей проектирования и методов расчета блоков РПУ (входных цепей, резонансных усилителей радиосигналов, преобразователей частоты, детекторов основных видов непрерывных, дискретных и импульсных сигналов), а также способов повышения помехоустойчивости радиоприемников различного назначения и частотных диапазонов.

Задачи:

- ознакомление студентов с принципами действия автогенераторных, усилительных каскадов радиочастоты и модуляторов,

-обучение студентов основам теории, методикам анализа и расчета таких устройств,

- привитие навыков схемотехнического проектирования указанных устройств, в том числе с применением ЭВМ.

Для успешного изучения дисциплины «Радиопередающие устройства систем радиосвязи» у обучающихся должны быть сформированы следующие предварительные компетенции: ОПК-1 Способен использовать положения, законы и методы естественных наук и математики для решения задач инженерной деятельности; ОПК-2 Способен самостоятельно проводить экспериментальные исследования и использовать основные приемы обработки и

представления полученных данных; ОПК-3 Способен применять методы поиска, хранения, обработки, анализа и представления в требуемом формате информации из различных источников и баз данных, соблюдая при этом основные требования информационной безопасности. полученные в результате изучения дисциплин Электроника, Электромагнитные поля и волны, обучающийся должен быть готов к изучению таких дисциплин, как Структурированные кабельные системы, Мобильные системы радиосвязи, формирующих компетенции ПК-3.2; ПК-3.3; ПК-4.2; ПК-4.3; ПК-6.1; ПК-6.3; ПК-8.1; ПК-8.2; ПК-8.3

Компетенции студентов, индикаторы их достижения и результаты обучения по дисциплине

| $\sim$ , refilm the $\mu$ requirement                |                                                                                                    |                                                                                                    |                                                                                                    |
|------------------------------------------------------|----------------------------------------------------------------------------------------------------|----------------------------------------------------------------------------------------------------|----------------------------------------------------------------------------------------------------|
| Наименование<br>категории<br>(группы)<br>компетенций | Код<br>и наименование<br>компетенции<br>(результат<br>освоения)                                                                                                    | Код и наименование индикатора<br>достижения компетенции                                                                                                    | Наименование<br>показателя<br>оценивания<br>(результата обучения по дисциплине)                                                                                                    |
| научно-<br>исследовательск<br>ий                     | ПК-3 Способен<br>применять<br>современные<br>теоретические и<br>эксперименталь<br>ные<br>методы<br>исследования с<br>целью создания<br>НОВЫХ<br>перспективных<br>средств<br>инфокоммуника<br>ций,<br>использованию<br>внедрению<br>И<br>результатов<br>исследований | $\Pi K$ -3.2<br>Применяет<br>методы<br>работы<br>оценки<br>качества<br>инфокоммуникационного<br>оборудования<br>ПК<br>$-3.3$<br>Проектирует<br>И<br>разрабатывает<br>отдельные<br>элементы устройств и систем<br>радиосвязи | Знает<br>основные<br>принципы<br>генерирования,<br>формирования<br>И<br>умощнения<br>радиосигналов<br>при<br>цифровых<br>современных<br>методах<br>модуляции,<br>используемых<br>современных системах радиосвязи и<br>радиодоступа<br>Умеет использовать нормативную и<br>правовую<br>документацию,<br>регламентирующую<br>эксплуатацию<br>радиопередающих устройств<br>как<br>внутри страны, так и в приграничных<br>районах;<br>Владеет<br>первичными<br>навыками<br>настройки<br>$\, {\bf N}$<br>регулировки<br>радиопередающей аппаратуры и её<br>характеристик<br>при<br>производстве,<br>установке<br>И<br>технической<br>эксплуатации<br>Знает метрологические принципы и<br>владеет навыками инструментальных<br>измерений, используемых в области<br>инфокоммуникационных технологий<br>и систем связи;<br>Умеет<br>составлять<br>заявку<br>Ha<br>оборудование,<br>измерительные<br>устройства<br>запасные<br>И<br>части,<br>подготовить<br>техническую<br>ремонт<br>документацию<br>на<br>И<br>работоспособности<br>восстановление<br>радиопередатчика;<br>Владеет<br>навыками<br>построения<br>адекватной модели, использование её<br>в дальнейшем при решении задач<br>создания<br>И<br>эксплуатации<br>инфокоммуникационного<br>оборудования |

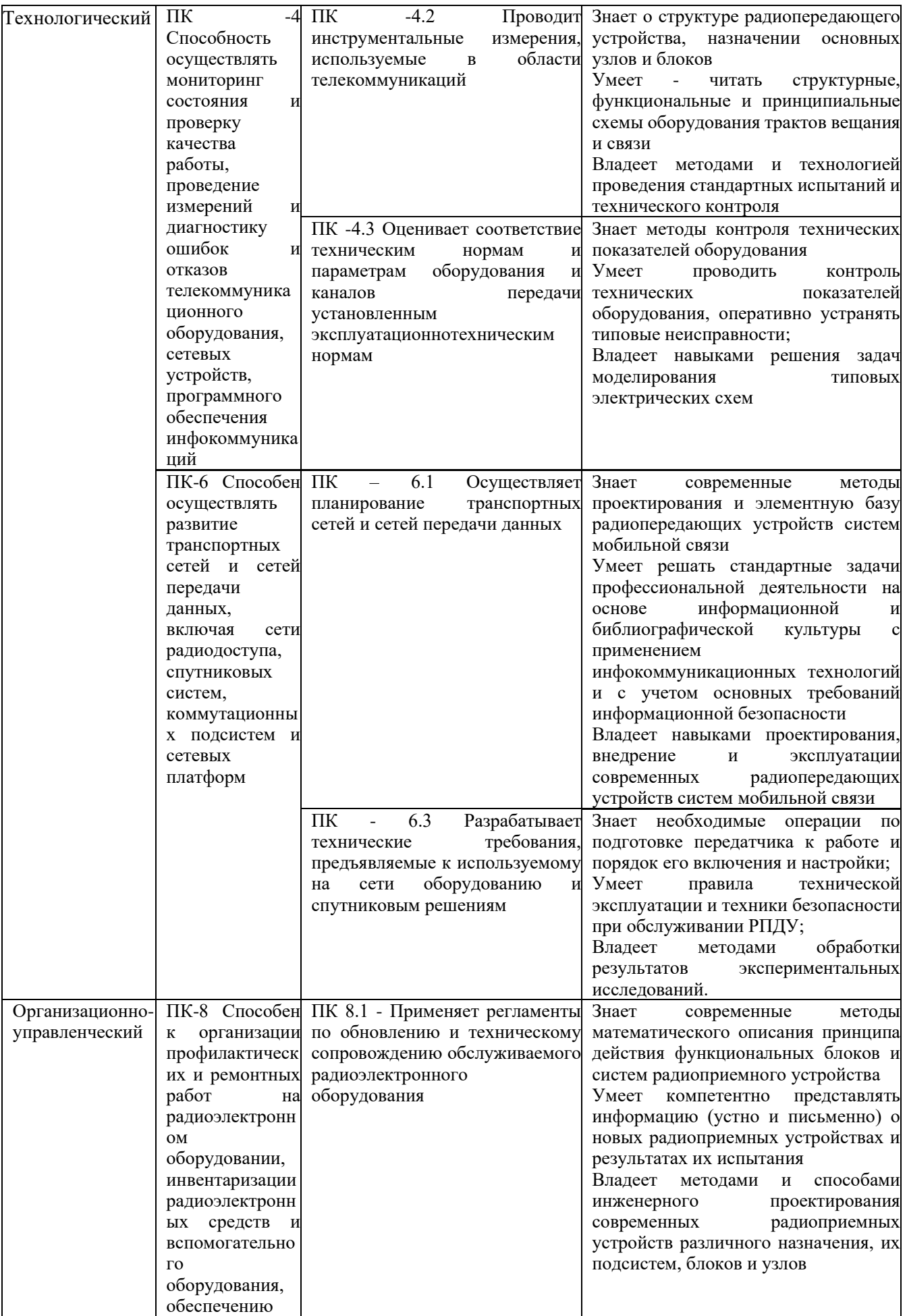

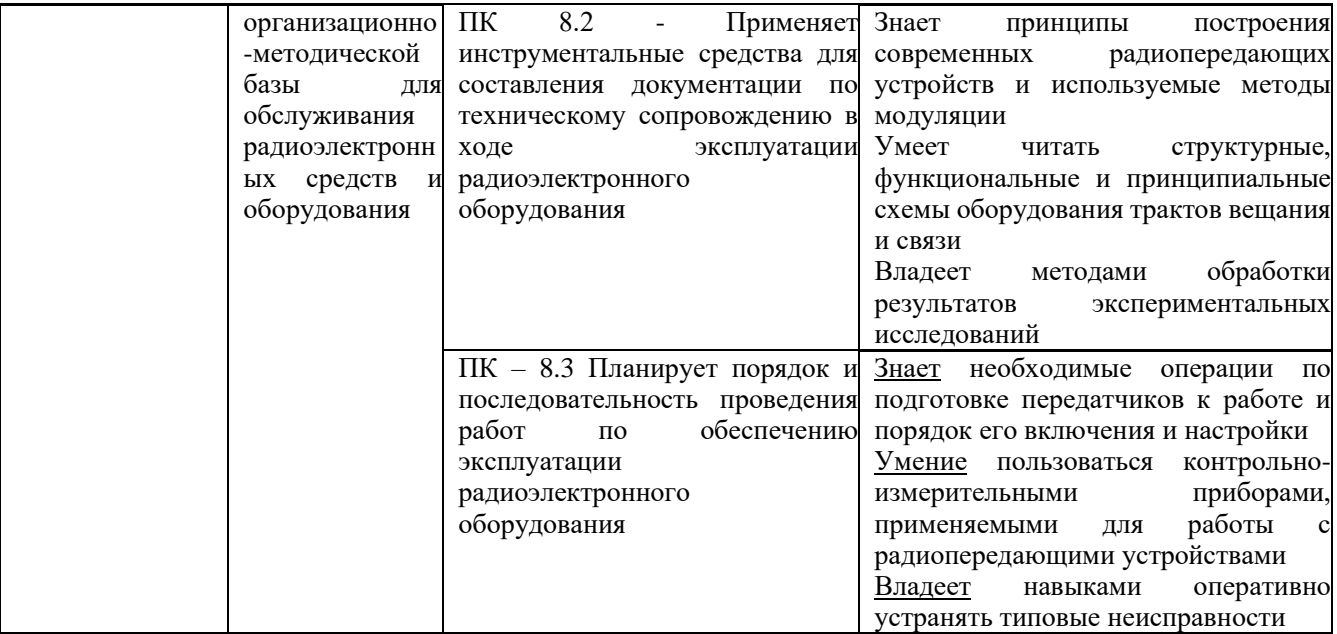

Для формирования вышеуказанных компетенций в рамках дисциплины «Радиопередающие устройства систем радиосвязи» применяются следующие образовательные технологии и методы активного/интерактивного обучения: собеседование.

#### I. Цели и задачи освоения дисциплины:

Цель курса: «Радиопередающие устройства систем радиосвязи» является изучение структуры и технических характеристик радиоприемников, особенностей проектирования и методов расчета блоков РПУ (входных цепей, резонансных усилителей радиосигналов, преобразователей частоты, детекторов основных видов непрерывных, дискретных и импульсных сигналов), а также способов повышения помехоустойчивости радиоприемников различного назначения и частотных диапазонов.

Задачи:

- ознакомление студентов с принципами действия автогенераторных, усилительных каскадов радиочастоты и модуляторов,

-обучение студентов основам теории, методикам анализа и расчета таких устройств,

- привитие навыков схемотехнического проектирования указанных устройств, в том числе с применением ЭВМ.

Место дисциплины в структуре ОПОП ВО (в учебном плане):

Радиопередающие устройства систем радиосвязи является дисциплиной профессионального блока дисциплин (модулей) части ОП, изучается на 4курсе и завершается экзаменом.

Профессиональные компетенции студентов, индикаторы их достижения и результаты обучения по дисциплине.

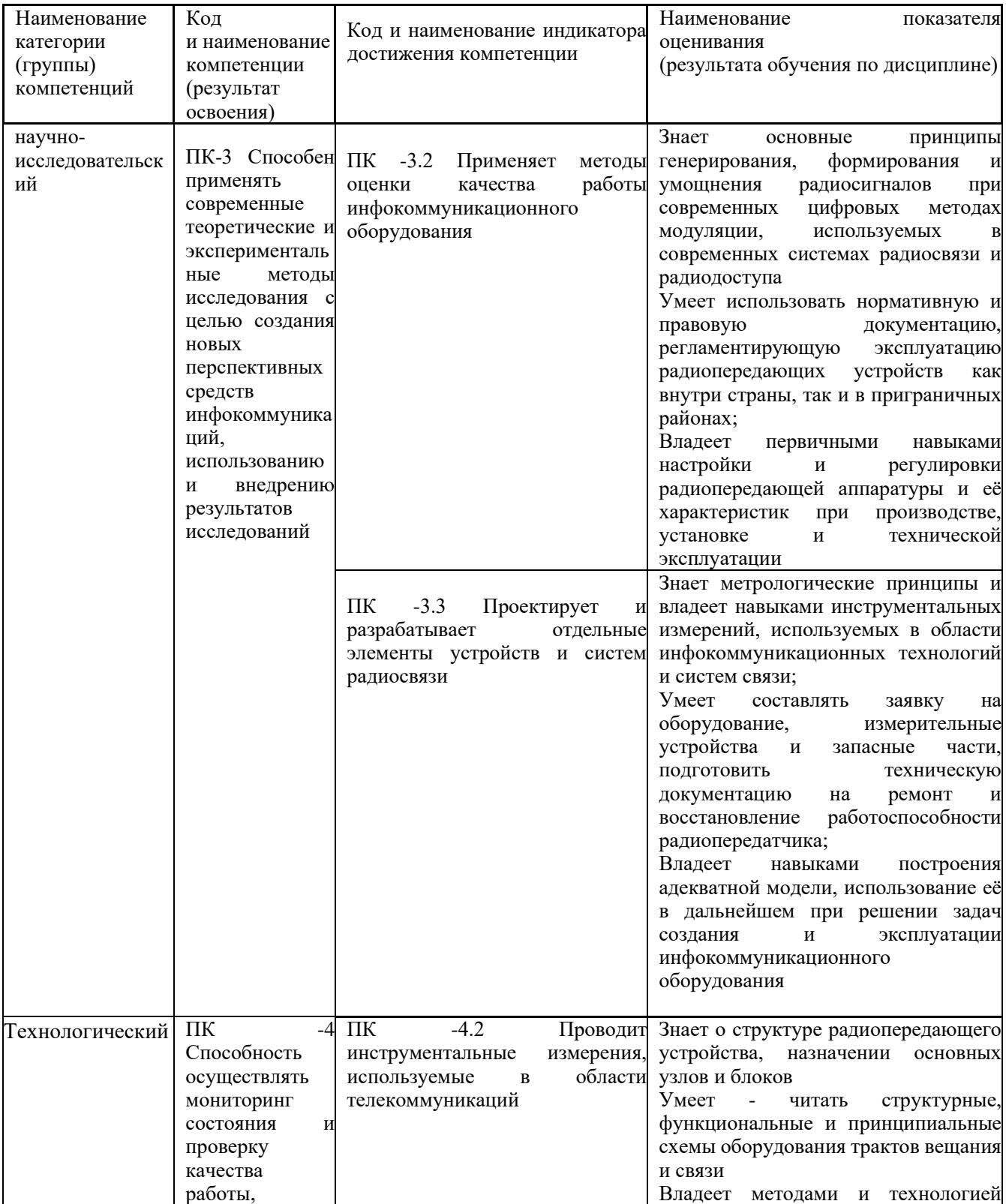

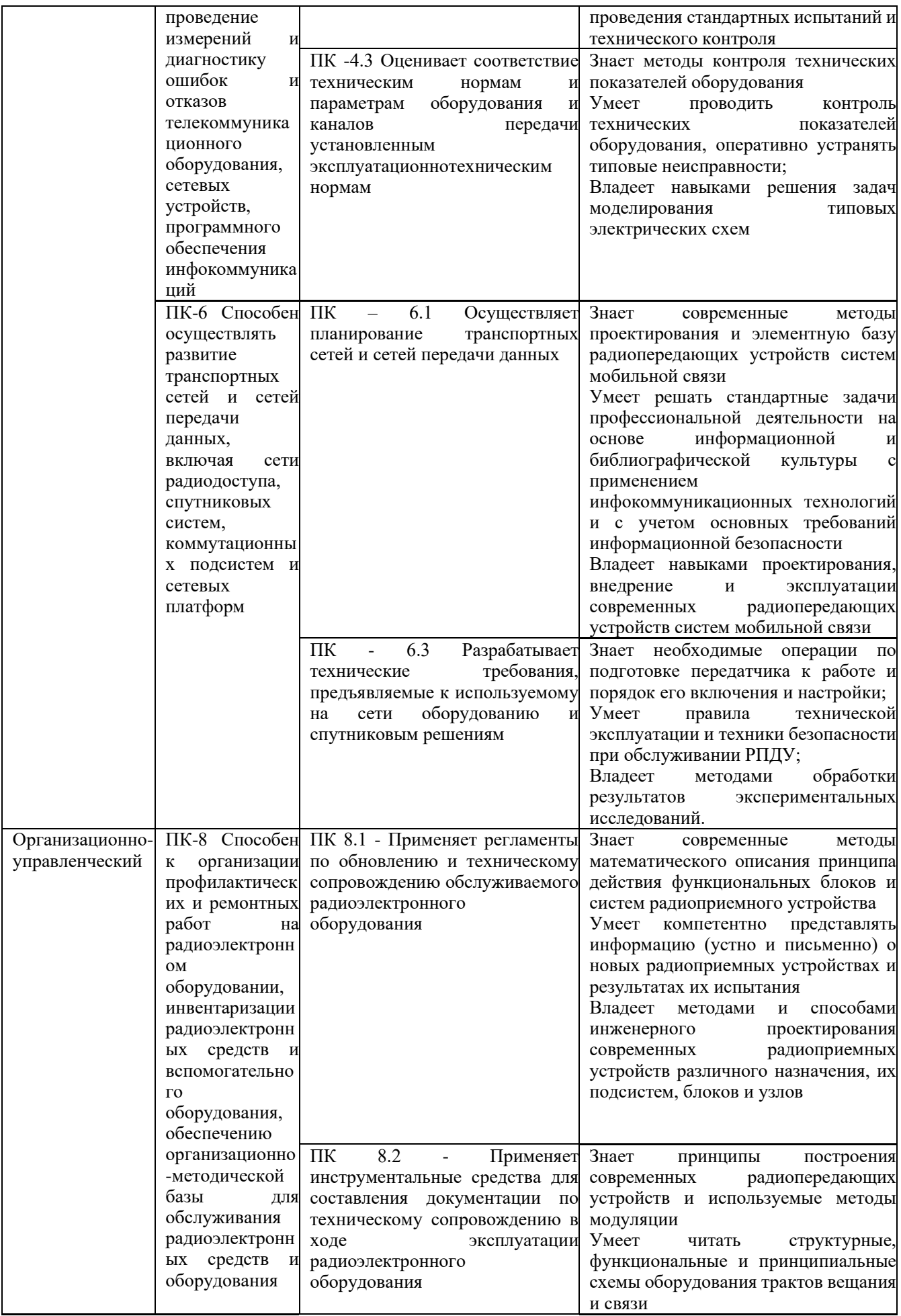

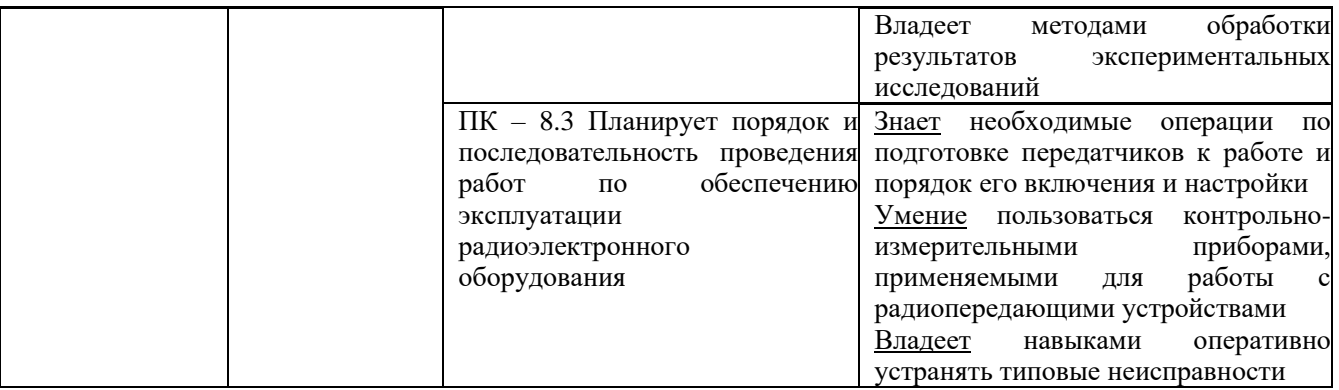

## II. Трудоёмкость дисциплины и виды учебных занятий по дисциплине

Общая трудоемкость дисциплины составляет 5 зачётных единиц (180 академических часов).

### III. Структура дисциплины:

Форма обучения – *очная.*

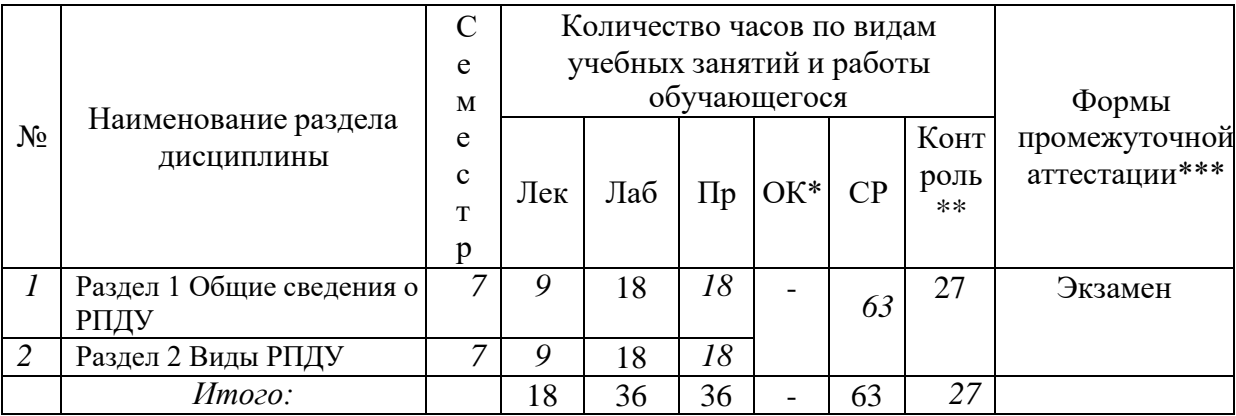

# IV. СОДЕРЖАНИЕ ТЕОРЕТИЧЕСКОЙ ЧАСТИ КУРСА

Раздел 1. Общие сведения о РПДУ

Лекция 1

1. Введение

2. Общие сведения о работе радиопередающих устройств (РПдУ). Назначение РПдУ и других источников колебаний ВЧ. Классификация РПдУ.

3. Требования к РПдУ. Примеры структурных схем РПдУ. Основные каскады

передатчиков. Методы проектирования РПдУ.

Лекция 2

1. Схемы генераторов с внешним возбуждением (ГВВ).

2. Используемые электронные приборы. Статические характеристики генераторных ламп и транзисторов. Динамические характеристики выходного тока ЭП в ГВВ. Классификация режимов. Методы анализа работы ГВВ с нелинейным электронным прибором.

3. Определение параметров идеализированных характеристик по реальным статическим характеристикам.

4. Уравнение анодного тока электронным приборов при идеализированных характеристиках. Динамические характеристики. Гармонический анализ анодного тока.

Лекция 3

1. Схемы ГВВ. Общие сведения. Входные, межкаскадные и выходные цепи связи. Схемы генераторов с широкодиапазонными цепями связи.

2. Цепи питания генераторов по постоянному току. Параллельное включение электронных приборов. Двухтактные генераторы.

Лекция 4

1. Возбудители радиопередатчиков. Общие сведения. Транзисторные автогенераторы. Нестабильность частоты автогенераторов.

2. Цепи питания автогенераторов. Автогенераторы с кварцем.

Лекция 5

1. Устойчивость работы ГВВ. Виды и причины неустойчивости работы генераторов.

2. Влияние обратной связи на устойчивость линейной и квазилинейной систем. Влияние обратной связи на функции устойчивых линейных и квазилинейных ГВВ.

Раздел 2 Виды РПДУ

Лекция 6

1. Передатчики с амплитудной модуляцией. Общие сведения. Сеточная

модуляция. Анодная модуляция. Схемы каскадов радио- и звуковой частоты при анодной модуляции.

2. Анодная модуляция с автоматическим смещением и модулированным возбуждением. Анодно-экранная модуляция. Амплитудная модуляция транзисторных генераторов.

Лекция 7

1. Передатчики с однополосной модуляцией. Общие сведения Сигнал сведения. Сигнал с однополосной модуляцией.

2. Преимущества применения однополосной модуляции в системах связи и вещания. Структурные схемы связанных и вещательных передатчиков и возбудителей с ОМ.

Лекция 8

1. Радиопередатчики с угловой модуляцией. Общие соотношения при частотной модуляции.

2. Методы получения ЧМ. Фазовые модуляторы.

3. Частотная модуляция в автогенераторах с помощью варикапа.

Лекция 9

1. Передатчики телевизионного вещания. Общие сведения. Требования к передатчикам телевизионных станций.

2. Структурные схемы передатчиков телевизионных станций.

Лекция 10

1. Передатчики радиорелейной и спутниковой связи. Требования к передатчикам.

2. Структурные схемы передатчиков и принцип их работы. Передатчики цифровых РРЛ.

# V. СОДЕРЖАНИЕ ПРАКТИЧЕСКОЙ ЧАСТИ КУРСА

#### **Практические занятия**

Практическое занятие №1 Тема: «Контрольно-измерительные приборы NI ELVIS»

План занятия:

1. Убедитесь, что питание NI ELVIS выключено, выключатель расположен на задней стенке устройства.

2. Осторожно вставьте модуль расширения Emona DATEx в сокет NI ELVIS.

3. Установите переключатель Control Mode (режим управления) на модуле DATEx (в верхнем правом углу) в положение Manual (ручной).

\* Убедитесь, что модуль ввода-вывода NI DAQ выключен.

\* Подключите NI ELVIS к модулю ввода-вывода NI DAQ и к персональному компьютеру.

Примечание: все эти действия могли быть выполнены ранее.

4. Включите питание NI ELVIS, затем включите питание макетной платы, выключатель расположен на передней панели устройства.

5. Включите компьютер и дайте ему загрузиться.

\* Когда загрузка завершится, включите модуль ввода-вывода NI DAQ. Примечание: Если всё пройдет нормально, вы получите визуальный или звуковой сигнал о том, что компьютер обнаружил модуль NI DAQ . Если нет - позовите преподавателя, чтобы он вам помог.

6. Запустите программу NI ELVIS по указанию преподавателя.

Практическое занятие №2. Тема: «Введение в модуль расширения DATEX для выполнения экспериментов».

План занятия:

1. Убедитесь, что выключатель питания NI ELVIS, расположенный на задней стенке устройства, выключен.

2. Осторожно вставьте экспериментальный модуль расширения Emona DATEx в сокет NI ELVIS.

3. Установите переключатель Control Mode (режим управления) на модуле DATEx (в верхнем правом углу) в положение Manual (ручной).

\* Убедитесь, что модуль ввода-вывода NI DAQ выключен.

\* Подключите NI ELVIS к модулю ввода-вывода NI DAQ и к персональному компьютеру.

Примечание: все эти действия могли быть выполнены ранее.

4. Включите питание NI ELVIS, затем включите питание макетной платы, выключатель расположен на передней стенке устройства.

5. Включите компьютер и дайте ему загрузиться.

\* Когда загрузка завершится, включите модуль ввода-вывода NI DAQ. Примечание: Если всё пройдет нормально, вы получите визуальный или звуковой сигнал о том, что компьютер обнаружил модуль NI DAQ. Если нет - позовите преподавателя, чтобы он вам помог.

6. Запустите программу NI ELVIS по указанию преподавателя. Примечание: Если программа NI ELVIS запустилась успешно, появится окно ELVIS – Instrument Launcher – окно запуска измерительных приборов. Соберите схему.

7. Настройте NI ELVIS осциллограф согласно инструкции, в эксперименте 1, убедитесь, что элемент управления Trigger Source (Источник сигнала запуска) установлен в положение CH A (канал A).

8. Отрегулируйте элемент управления Timebase (Масштаб по оси времени) осциллографа так, чтобы видеть примерно два (или немного больше) периодов синусоиды 2 кГц с выхода 2kHz SINE модуля опорных сигналов (Master Signals).Используйте функцию измерения осциллографа, чтобы определить пиковую амплитуду (размах) сигнала с выхода 2kHz SINE модуля опорных сигналов (Master Signals). Запишите результат в таблицу. Примечание: Если вы используете обычный осциллограф, измерьте амплитуду в соответствии с инструкцией в приложении к эксперименту 1

9. Измерьте и запишите частоту сигнала с выхода 2kHz SINE (синусоида 2 кГц) модуля опорных сигналов (Master Signals). Повторите шаги с 12 по 14 для двух других аналоговых выходов модуля опорных сигналов (Master Signals).Активируйте вход канала B осциллографа нажатием кнопки ON/OFF элемента управления Channel B Display.

Практическое занятие №3 Тема: «Программная панель управления» План занятия:

1. Убедитесь, что питание NI ELVIS выключено, выключатель расположен на

задней стенке устройства.

2. Осторожно вставьте модуль расширения Emona DATEx в слот NI ELVIS.

3. Установите переключатель Control Mode (режим управления) на модуле DATEx (в верхнем правом углу) в положение Manual (ручной).

\* Убедитесь, что модуль ввода-вывода NI DAQ выключен.

\* Подключите NI ELVIS к модулю ввода-вывода NI DAQ и к персональному компьютеру.

Примечание: все эти действия могли быть выполнены ранее.

4. Включите питание NI ELVIS, затем включите питание макетной платы, выключатель расположен на передней стенке устройства.

5. Включите компьютер и дайте ему загрузиться.

\* Когда загрузка завершится, включите модуль ввода-вывода NI DAQ.

Примечание: Если всё пройдет нормально, вы получите визуальный или звуковой сигнал о том, что компьютер обнаружил модуль NI DAQ. Если нет позовите преподавателя, чтобы он вам помог.

6. Запустите программу NI ELVIS по указанию преподавателя. Примечание: Если программа NI ELVIS запустилась успешно, появится окно ELVIS – Instrument Launcher – окно запуска измерительных приборов.Запустите программу (VI) виртуального прибора DMM NI ELVIS (Цифровой Мультиметр). Примечание: Не обращайте внимания на сообщение о максимальной точности измерений, и просто нажмите на кнопку ОК.

7. Запустите программу (VI) виртуального прибора Variable Power Supplies (Регулируемые источники питания) NI ELVIS.

Примечание: После успешного запуска этих виртуальных измерительных приборов ваш экран должен выглядеть, как на рисунке 4 ниже. Расположите окна так, как вам удобно.

8. Переведите переключатель Control Mode (Режим управления) выхода положительного напряжения регулируемого источника питания в положение, противоположное позиции Manual (Ручной). Примечание: Обратите внимание, что результат этих действий отразился на лицевой панели виртуального регулируемого

источника питания. Индикатор Manual (Ручной) «исчез» и элемент управления перестал быть блеклым. Показания на цифровом мультиметре тоже должны измениться.Измените напряжение на выходе регулируемого источника положительного напряжения питания постоянного тока, регулируя с помощью мышки элемент управления Voltage (Напряжение) виртуального регулируемого источника питания.

9. Подсоедините цифровой мультиметр к выходу регулируемого источника отрицательного напряжения питания постоянного тока.

Практическое занятие №4. Тема: «Моделирование уравнений с помощью модуля Emona DATEx»

План занятия:

1. Осторожно вставьте модуль расширения Emona DATEx в слот NI ELVIS.

2. Установите переключатель Control Mode (режим управления) на модуле DATEx (в верхнем правом углу) в положение PC Control (Управление от компьютера).

\* Убедитесь, что модуль ввода-вывода NI DAQ выключен.

\* Подключите NI ELVIS к модулю ввода-вывода NI DAQ и к персональному компьютеру.

3. Включите питание NI ELVIS, затем включите питание макетной платы, выключатель расположен на передней стенке устройства.

4. Включите компьютер и подождите, пока он загрузится.

\* Когда загрузка завершится, включите модуль ввода-вывода NI DAQ, а затем посмотрите, появилось ли сообщение о том, что компьютер обнаружил модуль.

5. Запустите программу NI ELVIS.

6. Запустите программную панель управления DATEx (DATEx soft frontpanel - SFP).

7. Убедитесь, что теперь вы можете программно управлять DATEx, активируя виртуальный элемент управления PDM/TDM модуля PCM Encoder (ИКМ–кодер) на программной панели управления (DATEx SFP). Запустите программу (VI) Oscilloscope NI ELVIS виртуального осциллографа.

8. Настройте осциллограф по инструкции к эксперименту 1 (страница 1- 13), убедитесь, что переключатель Trigger Source (Источник сигнала запуска) установлен в положение CH A.

9. Найдите модуль Adder (Сумматор) на программной панели управления DATEx и установите виртуальные элементы управления G и g в среднее положение.Отрегулируйте с помощью виртуального элемента управления Timebase (масштаб по оси времени) осциллограф так, чтобы видеть примерно два периода синусоиды 2 кГц с выхода модуля Master Signals (Генератор опорных сигналов).

10. Измерьте двойную амплитуду синусоиды 2кГц на выходе модуля Master Signals и запишите результат измерения в таблицу 1 на следующей странице.

11. Отсоедините проводник от входа B модуля Adder (Сумматор).

12. Активируйте вход Channel B (Канал B) осциллографа нажатием кнопки ON/OFF Channel B Display,.для того, чтобы видеть осциллограммы и входного, и выходного сигналов модуля Adder.

13. Отрегулируйте с помощью виртуального элемента управления g модуль Adder таким образом, чтобы осциллограмма напряжения на выходе модуля совпадала с осциллограммой напряжения на входе модуля. Подключите заново проводник ко входу B модуля Adder (Сумматор).

14. Отключите проводник от входа A модуля Adder (Сумматор).

15. Отрегулируйте с помощью виртуального элемента управления g модуль Adder таким образом, чтобы осциллограмма напряжения на выходе модуля совпадала с осциллограммой напряжения на входе модуляИзмерьте и запишите амплитуду сигнала на выходе сумматора.

Практическое занятие №5. Тема: «Амплитудная модуляция»

План занятия:

1. Убедитесь, что питание NI ELVIS выключено, выключатель расположен на задней стенке устройства.

2. Осторожно вставьте модуль расширения Emona DATEx в слот NI ELVIS.

3. Установите переключатель Control Mode (режим управления) на модуле DATEx (в верхнем правом углу) в положение Manual (ручной).

\* Убедитесь, что модуль ввода-вывода NI DAQ выключен.

\* Подключите NI ELVIS к модулю ввода-вывода NI DAQ и к персональному компьютеру.

4. Включите питание NI ELVIS с помощью выключателя, расположенного на задней стенке устройства, затем включите питание макетной платы, выключатель расположен на передней стенке устройства.

5. Включите компьютер и дайте ему загрузиться.

\* Когда загрузка завершится, включите модуль ввода-вывода DAQ и дождитесь визуального или звукового сигнала о том, что компьютер обнаружил модуль NI DAQ.

6. Запустите программу NI ELVIS.

7. Запустите программу управления DATEx (DATEx soft front-panel - SFP).

8. Убедитесь, что теперь вы можете программно управлять DATEx с помощью виртуального элемента управления PDM/TDM модуля PCM Encoder (ИКМ–кодер) на программной панели управления (DATEx SFP). Замечание: Если ваша установка работает правильно, то светодиод модуля PCM Decoder (ИКМ Декодер) на панели модуля DATEx должен мигать.Переведите переключатель Control Mode (Режим управления) выхода положительного напряжения регулируемого источника питания (Variable Power Supplies) в положение, противоположное позиции Manual (Ручной).

9. Запустите программу (VI) Variable Power Supplies (Регулируемый источник питания).

10. Установите виртуальный элемент управления Voltage (Напряжение) регулируемого источника отрицательного напряжения питания в среднее положение.

11. Вам больше не понадобится настраивать регулируемый источник питания, поэтому можете минимизировать окно VI (но не закрывайте его совсем, так как, закрыв окно VI, вы не сможете программно управлять регулируемым источником питания).

12. Найдите модуль Adder (Сумматор) на программной панели управления

DATEx и установите виртуальные элементы управления G и g в среднее положение. Запустите программу (VI) виртуального мультиметра DMM NI ELVIS. Замечание: Не обращайте внимание на сообщение о максимальной точности и просто нажмите на кнопку ОК.

13. Установите режим измерения DC мультиметра DMM (измерение напряжения постоянного тока).

14. С помощью виртуального элемента управления g модуля Adder (Сумматор) установите напряжение на выходе сумматора равным 1V постоянного тока (DC).

15. Закройте окно DMM виртуального мультиметра – оно вам больше не понадобится (по крайней мере до тех пор, пока вы нечаянно не измените положение элемента управления g модуля Adder) Запустите программу (VI) виртуального осциллографа NI ELVIS.

Практическое занятие №6. Тема: «Модуляция с двумя боковыми полосами и подавлением несущей»

План занятия:

1. Убедитесь, что питание NI ELVIS выключено, выключатель расположен на задней стенке устройства.

2. Осторожно вставьте модуль расширения Emona DATEx в слот NI ELVIS.

3. Установите переключатель Control Mode (режим управления) на модуле DATEx (в верхнем правом углу) в положение Manual (ручной).

\* Убедитесь, что модуль ввода-вывода NI DAQ выключен.

\* Подключите NI ELVIS к модулю ввода-вывода NI DAQ и к персональному компьютеру.

5. Включите питание NI ELVIS с помощью выключателя, расположенного на задней стенке устройства, затем включите питание макетной платы, выключатель расположен на передней стенке устройства.

6. Включите компьютер и дайте ему загрузиться.

\* Когда загрузка завершится, включите модуль ввода-вывода DAQ и дождитесь визуального или звукового сигнала о том, что компьютер обнаружил модуль NI DAQ.

7. Запустите программу NI ELVIS. 15 SFP).

8. Запустите программу управления DATEx (DATEx soft front-panel

9. Убедитесь, что теперь вы можете программно управлять DATEx с помощью виртуального элемента управления PDM/TDM модуля PCM Encoder (ИКМ–кодер) на программной панели управления (DATEx SFP). Замечание: Если установка работает правильно, то светодиод модуля PCM Decoder (ИКМ Декодер) на панели модуля DATEx должен мигать.

10. Запустите программу (VI) виртуального осциллографа NI ELVIS.

11. Настройте осциллограф в соответствии с инструкцией к эксперименту 1, убедившись, что элемент управления Trigger Source (Источник сигнала запуска) установлен в положение CH A15. Регулятором Timebase установите такой масштаб по оси времени осциллографа, чтобы видеть примерно два периода выходного сигнала модуля Master Signals (Генератор опорных сигналов).

12. Активируйте вход канала B осциллографа нажатием кнопки ON/OFF Channel B Display, чтобы увидеть на экране осциллограмму сигнала сообщения и осциллограмму сигнала с выхода модуля Multiplier (Умножитель).

13. Установите элемент управления Channel A Scale (Масштаб в канале А) осциллографа в положение 1V/div, а элемент управления Channel B Scale (Масштаб в канале В)- в положение 2V/div.

14. Зарисуйте обе осциллограммы с соблюдением масштаба, используйте для этого поле графика, приведенное ниже.

#### **Лабораторные работы**

Выполнение лабораторного практикума производится при помощи специальных стендов по описанной подробно методике. В результате выполнения работ каждый из студентов самостоятельно готовит отчет по проделанной работе и защищает его путем ответов на контрольные вопросы.

Лабораторная работа №1. Частотная модуляция

1. Сравнительные особенности ЧМ.

2. Применение ЧМ. 3. Характеристики и свойства ЧМ.

4. Как связаны между собой амплитуда сигнала сообщения и ширина спектра FM сигнала?

5. Чем отличается спектры FM и АМ сигналов при одинаковых модулирующих сигналах?

6. Вероятные причины искажений сигналов при ЧМ.

7. Особенности усилителей мощности для сигналов с ЧМ

8. Типы антенн и их размеры, применимые в диапазоне ЧМ.

Лабораторная работа № 2. Введение в модулятор Армстронга

1. Суть модулятора Армстронга? Каков сигнал на его выходе?

2. Применение модулятора Армстронга?

3. Что такое угловая модуляция?

4. Осциллограмма и особенности сигналов с угловой модуляцией.

5. Почему фазовая модуляция является прямым методом модуляции, а частотная является интегральным методом модуляции?

6. Что означает понятие «настройка в квадратуру»?

7. За счет чего АМ сигнал преобразуется в ФМ?

8. Какая физическая взаимосвязь между понятиями «фаза» и «частота»?

Лабораторная работа №3. Квадратурная фазовая манипуляция

1. Чем отличается BPSK от QPSK? Насколько отлична информационная емкость?

2. Отличия в осциллограммах и спектрограммах сигналов QPSK и BPSK?

3. Особенности формирования и детектирования QPSK.

4. Популярные стандарты, работающие с модуляцией QPSK? 5. Теоретически существуют методы модуляции 4-QAM и 16PSK. Однако на практике используют исключительно 4-PSK (QPSK) и 16QAM соответственно. Почему?

6. Что такое OQPSK, DQPSK? Каковы достоинства?

7. Что такое сигнальное созвездие? Изобразить BPSK, QPSK, OQPSK в плоскости созвездия?

Лабораторная работа №4. Широтно-импульсная модуляция и демодуляция

1. Образование ШИМ сигнала. Состав модулятора.

2. Особенности и применение ШИМ сигналов?

3. Характеристики сигнала ШИМ?

4. Осциллограмма и спектр ШИМ?

5. Почему необходимо, чтобы напряжение аналогового входа ШИ модулятора не превышала пиковых напряжений сигнала пилообразной формы?

6. Почему изменение размера сообщения влияет на размер его копии в сигнале PWM?

7. Рассчитайте длительность включения и выключения сигнала ШИМ, который имеет частоту 50Гц, и скважность 60%.

Лабораторная работа №5. Принцип Гауссовской FSK

1. Почему GMSK относится к классу модуляций CPFSK?

2. В чем отличие простой FSK от GMSK?

3. В чем отличие 1-GMSK и 2-GMSK?

4. Популярные стандарты, работающие на модуляции GMSK?

5. Состав и особенности GMSK модулятора.

6. Особенности усилителей мощности сигналов GMSK.

7. Что такое SDR? Использование сигналов GMSK в рамках SDR?

# VI. КОНТРОЛЬ ДОСТИЖЕНИЯ ЦЕЛЕЙ КУРСА

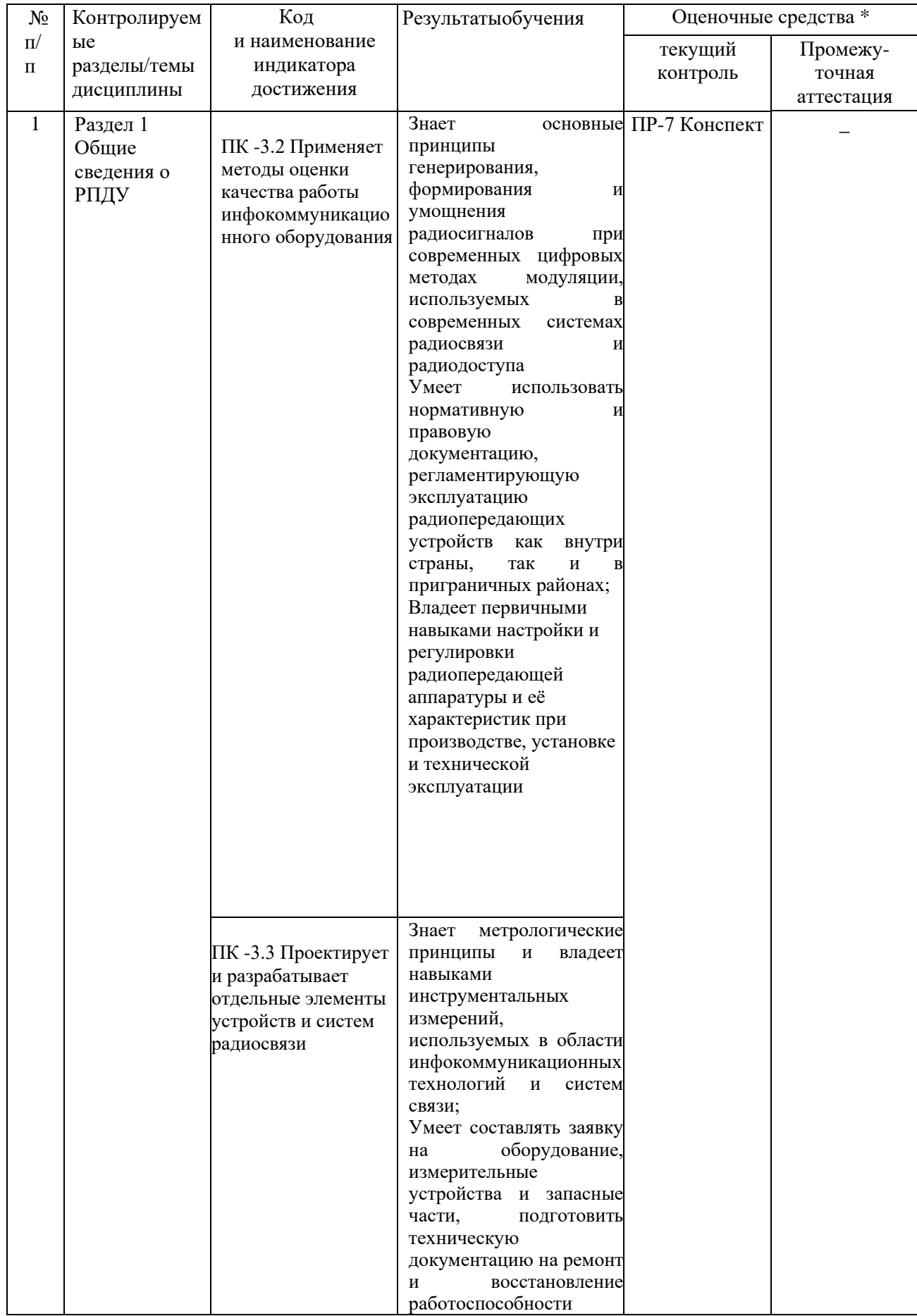

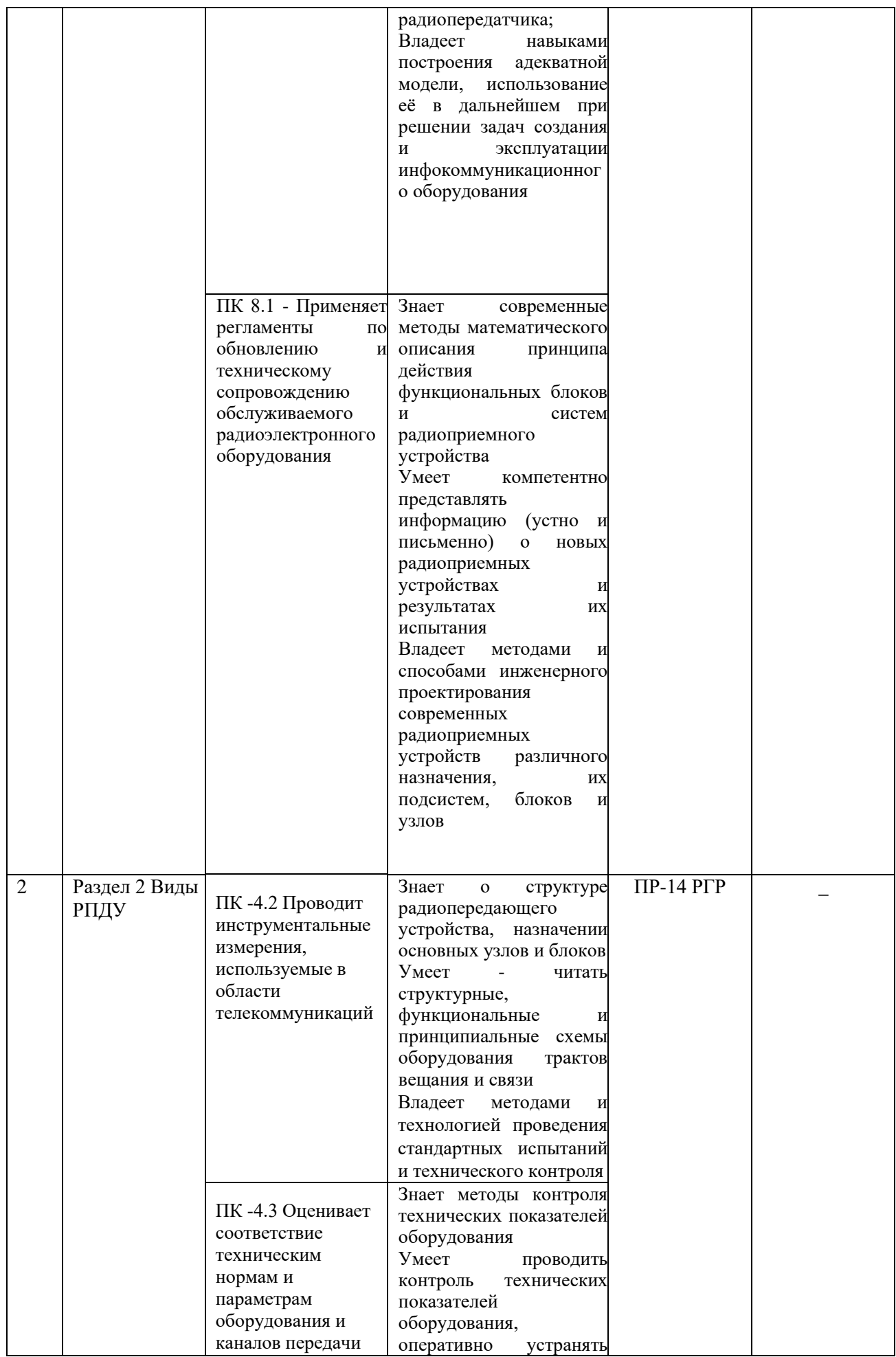

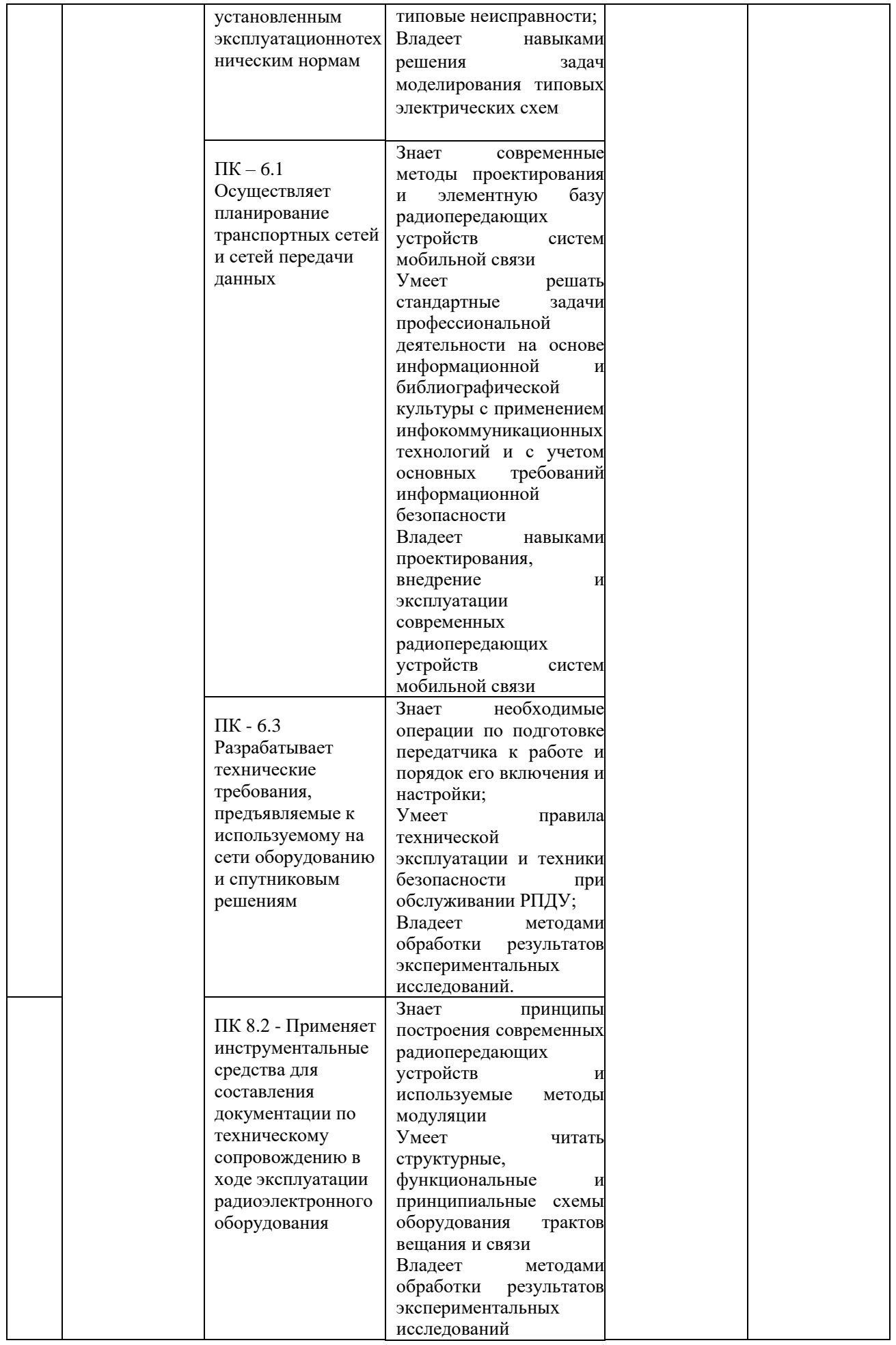

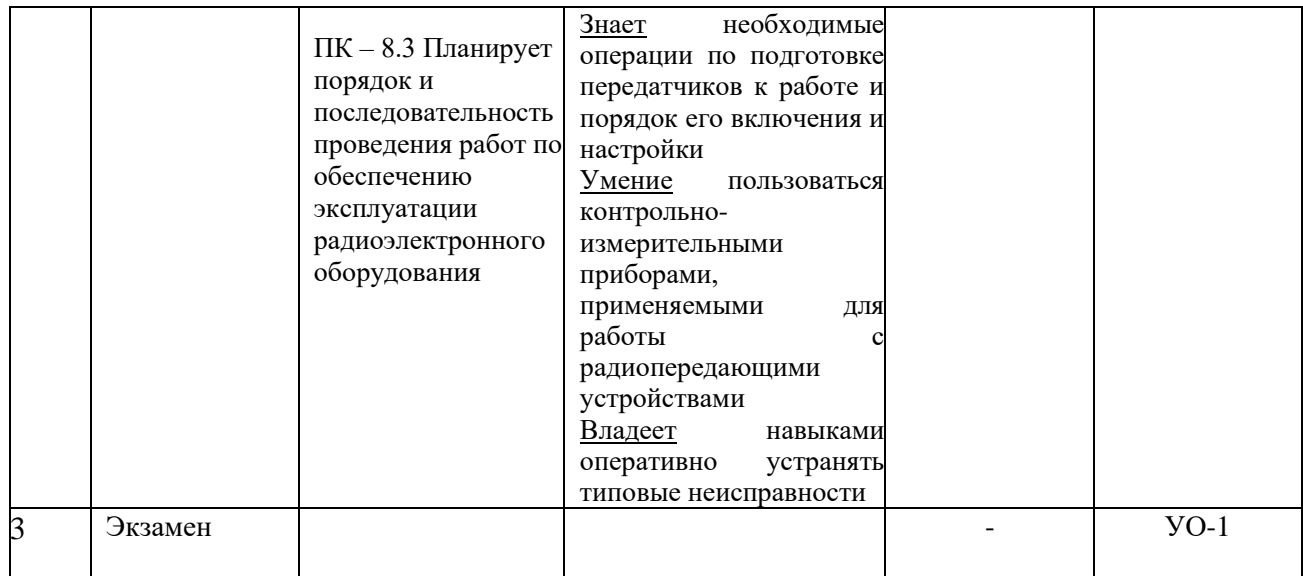

## VII. УЧЕБНО-МЕТОДИЧЕСКОЕ ОБЕСПЕЧЕНИЕ САМОСТОЯТЕЛЬНОЙ РАБОТЫ ОБУЧАЮЩИХСЯ

Самостоятельная работа определяется как индивидуальная иликоллективная учебная деятельность, осуществляемая без непосредственного руководства педагога, но по его заданиям и под его контролем. Самостоятельная работа – это познавательная учебная деятельность, когда последовательность мышления студента, его умственных и практических операций и действий зависит и определяется самим студентом.

Самостоятельная работа студентов способствует развитию самостоятельности, ответственности и организованности, творческого подхода к решению проблем учебного и профессионального уровней, что в итоге приводит к развитию навыка самостоятельного планирования и реализации деятельности.

Целью самостоятельной работы студентов является овладение необходимыми компетенциями по своему направлению подготовки, опытом творческой и исследовательской деятельности.

Формы самостоятельной работы студентов:

- работа с основной и дополнительной литературой, интернет- ресурсами;

самостоятельное ознакомление с лекционным материалом, представленным на электронных носителях, в библиотеке образовательного учреждения;

- подготовка реферативных обзоров источников периодической печати, опорных конспектов, заранее определенных преподавателем;

- поиск информации по теме с последующим ее представлением в аудитории в форме доклада, презентаций;

- подготовка к выполнению аудиторных контрольных работ;

- выполнение домашних контрольных работ;
- выполнение тестовых заданий, решение задач;
- составление кроссвордов, схем;
- подготовка сообщений к выступлению на семинаре, конференции;
- заполнение рабочей тетради;
- написание эссе, курсовой работы;
- подготовка к деловым и ролевым играм;
- составление резюме;
- подготовка к зачетам и экзаменам;

- другие виды деятельности, организуемые и осуществляемые образовательным учреждением и органами студенческого самоуправления.

Рекомендации по самостоятельной работе студентов

Самостоятельная работа № 1.

От обучающего требуется сделать расчет РГР

# IX. СПИСОК ЛИТЕРАТУРЫ И ИНФОРМАЦИОННО-МЕТОДИЧЕСКОЕ ОБЕСПЕЧЕНИЕ ДИСЦИПЛИНЫ

#### Основная литература

1. Радиопередающие устройства на полупроводниковых приборах: учебное электронное издание: учебное пособие для вузов / Миронычев, Виктор Николаевич, Миргородская, Юлия Вячеславовна, Лысенко, Алексей Павлович, Владивосток: Изд-во Дальневосточного федерального университета, 2014., https://elib.dvfu.ru/vital/access/manager/Repository/vtls:000818555?query=%D1%80 %D0%B0%D0%B4%D0%B8%D0%BE%D0%BF%D0%B5%D1%80%D0%B5%D

## 0%B4%D0%B0%D1%8E%D1%89%D0%B8%D0%B5&queryType=vitalDismax

2. Устройства приема и обработки сигналов/ Колосовский Е.А. – М: Горячая линия-Телеком, 2017. – 456с.: ISBN 978-5-9912-0265<https://e.lanbook.com/book/111066#authors>

3. Радиопередающие устройства систем радиосвязи: учебное пособие/ Зырянов Ю.Т., Федюнин П.А., Белоусов О.А. и др. – СПб: Лань. 2018. 176 с.: ISBN 978-5-8114-2441-2. https://e.lanbook.com/book/112070#authors

#### Дополнительная литература

1. Проектирование устройств генерирования и формирования сигналов в системах подвижной радиосвязи: учебное пособие для вузов/ Шахгильдян В.В., Карякин В.Л. – М.: СОЛОН-Пресс, 2011. – 400с. ISBN: 978-5-91359-088-6. <https://e.lanbook.com/book/13798#authors>

2. Повышение выходной мощности усилителей радиопередающих устройств/ Титов А.А. - М: Горячая линия-Телеком, 2016. – 142с. ISBN: 978-5- 9912-0349-4 . [https://e.lanbook.com/book/111110#book\\_name](https://e.lanbook.com/book/111110#book_name)

3. Радиопередающие устройства. Основы теории расчета/ Ворона В.А. - М: Горячая линия-Телеком, 2011. - 418с.: ISBN 978-5-9912-0005- 9. <https://e.lanbook.com/book/94643#authors>

4. Электромагнитная совместимость радиоэлектронных средств и систем/ Ефанов В.В., Тихомиров А.А. – Томск: Томский государственный уни- 49 верситет систем управления и радиоэлектроники, 2012. – 229с. ISBN: 5-86889-188-0. <https://e.lanbook.com/book/5459#authors>

5. Космические и наземные системы радиосвязи и телевещания/ Вершинин А.С., Эрдынеев Ж.Т. – Томск: Томский государственный университет систем управления и радиоэлектроники, 2012. – 62с. ISBN: 5-86889-178-0. <https://e.lanbook.com/book/10982#authors>

Перечень ресурсов информационно-телекоммуникационной сети «Интернет»

1. Научная библиотека ДВФУ<https://www.dvfu.ru/library/>

2. «eLIBRARY.RU Научная электронная библиотека <http://elibrary.ru/defaultx.asp>

3. Электронный фонд правовой и нормативной документацииhttp://docs.cntd.ru/

4. Академия GoogleПоисковая система по полным текстам научных публикаций всех форматов и дисциплин [https://scholar.google.ru/.](https://scholar.google.ru/)

#### IX. МЕТОДИЧЕСКИЕ УКАЗАНИЯ ПО ОСВОЕНИЮ ДИСЦИПЛИНЫ

Успешное освоение дисциплины предполагает активную работу студентов на всех занятиях аудиторной формы: лекциях и практиках, выполнение аттестационных мероприятий. В процессе изучения дисциплины студенту необходимо ориентироваться на проработку лекционного материала, подготовку к практическим занятиям, выполнение контрольных и творческих работ.

Освоение дисциплины «Радиопередающие устройства систем радиосвязи» предполагает рейтинговую систему оценки знаний студентов и предусматривает со стороны преподавателя текущий контроль за посещением студентами лекций, подготовкой и выполнением всех практических заданий, выполнением всех видов самостоятельной работы.

Промежуточной аттестацией по дисциплине «Радиопередающие устройства систем радиосвязи» является экзамен

Студент считается аттестованным по дисциплине при условии выполнения всех видов текущего контроля и самостоятельной работы, предусмотренных учебной программой.

Шкала оценивания сформированности образовательных результатов по дисциплине представлена в фонде оценочных средств (ФОС).

### VIII. МАТЕРИАЛЬНО-ТЕХНИЧЕСКОЕ ОБЕСПЕЧЕНИЕ ДИСЦИПЛИНЫ

Учебные занятия по дисциплине проводятся в помещениях, оснащенных соответствующим оборудованием и программным обеспечением.

Перечень материально-технического и программного обеспечения дисциплины приведен в таблице.

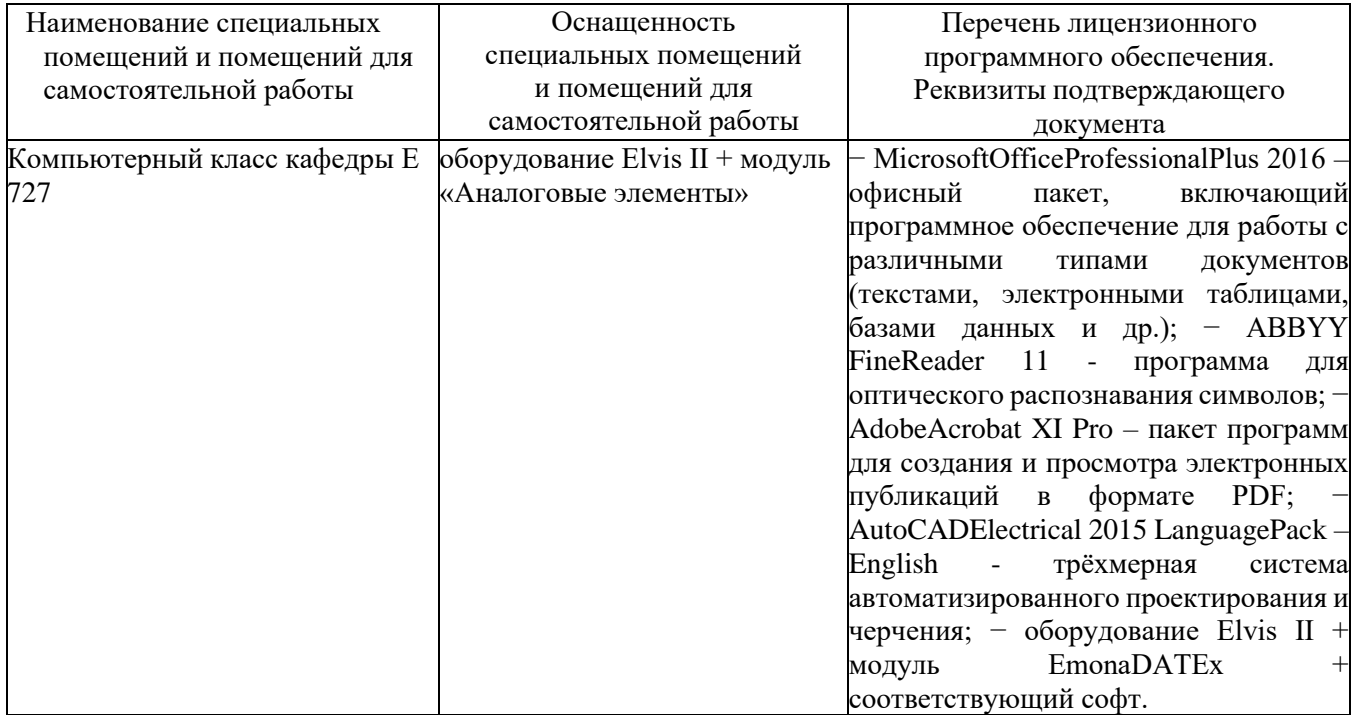